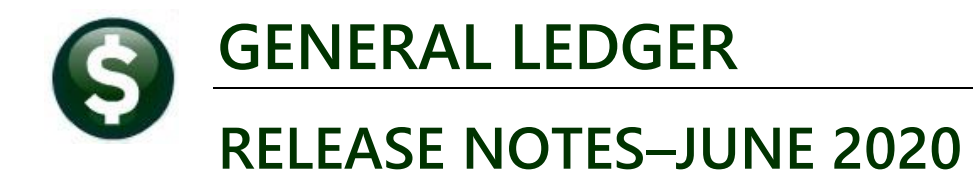

This document explains new product enhancements added to the **ADMINS Unified Community (AUC)** for Windows **General Ledger** system.

# **Contents**

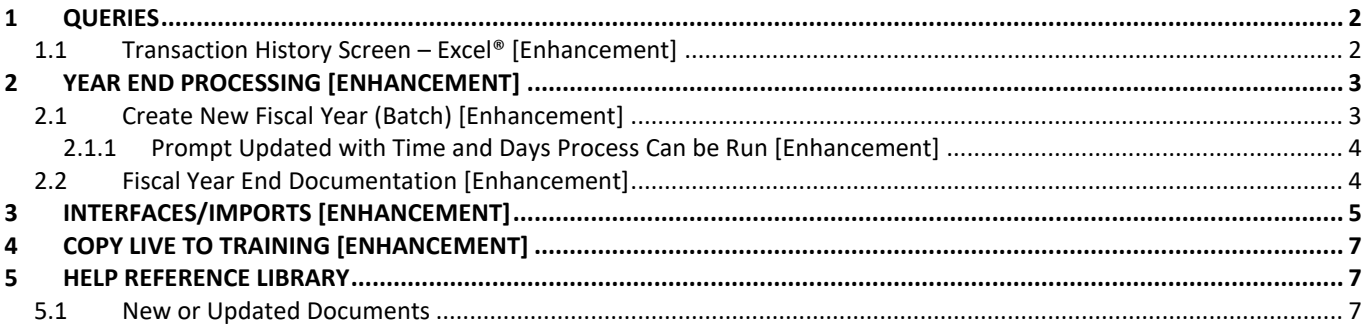

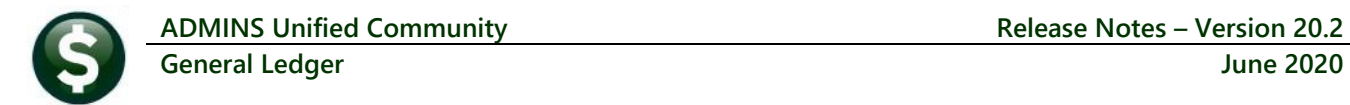

## <span id="page-1-0"></span>**1 QUERIES**

**ADMINS** enhanced the Transaction History screen. Select **Ledgers Queries Transaction History** to view the change.

#### <span id="page-1-1"></span>**1.1 Transaction History Screen** – **Excel® [Enhancement]**

The **Excel®** reports generated on the **Transaction History/Display Invoice Information Screen** now include the

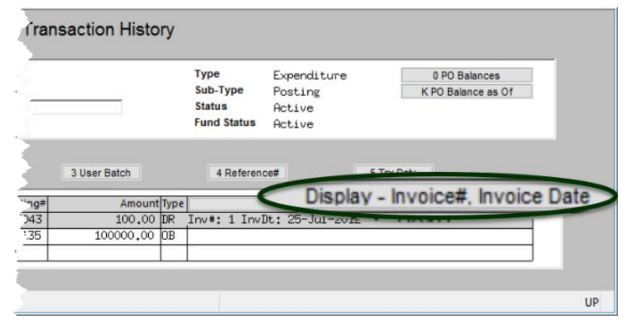

**Figure 1 Before – Transaction History Screen**

**Vendor #** and **Vendor Name** in the Invoice Information column. This will help identify transactions on the report. In addition, the **[Display]** button description was changed from **"Invoice #, Invoice Date"** to **"Invoice Information"**.

Select **Ledgers Queries Transaction History Display – Invoice Information** tab. Choose the **[8 Excel®]** or **[9 Excel® by Date]** button to see the updated report.

|                                                                                      | <b>All Trx Co</b> |      |                       |                         |                               |          | <b>Transaction History</b> |  |                                         |         |             |                                               |  |
|--------------------------------------------------------------------------------------|-------------------|------|-----------------------|-------------------------|-------------------------------|----------|----------------------------|--|-----------------------------------------|---------|-------------|-----------------------------------------------|--|
| Goto                                                                                 |                   |      |                       |                         |                               |          |                            |  |                                         |         |             |                                               |  |
| Actions                                                                              | <b>FY</b>         |      | <b>Account Number</b> |                         |                               |          |                            |  | <b>Type</b><br>Sub-Type                 | Posting | Expenditure | 0 PO Balances<br>K PO Balance as Of           |  |
|                                                                                      |                   |      |                       |                         | 1000-122-0000-001-00-00-52040 |          |                            |  | <b>Status</b>                           | Active  |             |                                               |  |
|                                                                                      | 8 Excel           |      |                       | <b>REINTING/COPYING</b> |                               |          |                            |  | <b>Fund Status</b>                      | Active  |             |                                               |  |
| 9 Excel by Date<br>$E = 100$<br>2 Posting#<br>date Baseline<br>4 Reference#<br>count |                   |      |                       |                         |                               |          |                            |  |                                         |         |             |                                               |  |
| <b>Trx Date</b>                                                                      | Reference#        | Line | GL#                   | <b>TrxCode</b>          | User Bat#                     | Posting# | <b>Amount Type</b>         |  |                                         |         |             | Display - Invoice Information                 |  |
| 25-Dec-2019                                                                          | 436558            |      |                       | AP02                    | 15634                         | 8869908  | 775.67 DR                  |  | Inv #: ALSKDFJ1234 InvDt: 27 Dec 2020 - |         |             |                                               |  |
|                                                                                      | 436228            |      |                       | AP06                    | V006166                       | 8869739  | 65,00 CR                   |  |                                         |         |             | Inv#: TESTING FOR PCS VOIC InvDt: 22-Jun-2019 |  |
| $02 -$ Jul $-2019$                                                                   |                   |      |                       |                         |                               |          |                            |  |                                         |         |             |                                               |  |
|                                                                                      |                   |      |                       |                         |                               |          |                            |  |                                         |         |             |                                               |  |

**Figure 2 After – the Transaction History screen with the new "Invoice Information" label**

|   | Т6              |                 |            |      |      |               |      |                                                                                 |                        |
|---|-----------------|-----------------|------------|------|------|---------------|------|---------------------------------------------------------------------------------|------------------------|
|   |                 |                 |            |      |      | ₽             |      |                                                                                 |                        |
|   | <b>Trx Date</b> |                 |            |      |      |               |      | Approp/Open Approp Adj Encumbrances Debit Credit Invoice#, Invoice Date JrnType |                        |
|   | 26-Jul-2012 20  |                 | 0.00       | 0.00 |      | $0.00$ 100.00 |      | 0.00 Inv#: 1 InvDt: 25-Jul-2012                                                 |                        |
|   | 01-Jul-2012 20  | 12 <sub>1</sub> | 100.000.00 | 0.00 | 0.00 | 0.00          | 0.00 |                                                                                 | <b>Original Budget</b> |
| 4 |                 |                 | 100,000.00 | 0.00 |      | $0.00$ 100.00 | 0.00 |                                                                                 |                        |
| 5 |                 |                 |            |      |      |               |      |                                                                                 |                        |

**Figure 3 Before – Only Invoice # and Invoice Date were shown on the Excel® output**

|                                                                           |    |                 |           |  | <b>ADMINS Unified Community</b> | <b>Release Notes - Version 20.2</b> |                     |                   |   |                                                                          |  |  |  |  |
|---------------------------------------------------------------------------|----|-----------------|-----------|--|---------------------------------|-------------------------------------|---------------------|-------------------|---|--------------------------------------------------------------------------|--|--|--|--|
|                                                                           |    |                 |           |  | <b>General Ledger</b>           | <b>June 2020</b>                    |                     |                   |   |                                                                          |  |  |  |  |
|                                                                           |    |                 |           |  |                                 |                                     |                     |                   |   |                                                                          |  |  |  |  |
|                                                                           |    |                 |           |  |                                 |                                     |                     |                   |   |                                                                          |  |  |  |  |
|                                                                           |    |                 |           |  |                                 |                                     |                     |                   |   |                                                                          |  |  |  |  |
| GL Transaction History THERESA[8].xml - Microsoft Excel<br>$10 - 01$<br>Ы |    |                 |           |  |                                 |                                     |                     |                   |   |                                                                          |  |  |  |  |
| File<br>Home.                                                             |    |                 |           |  |                                 |                                     |                     |                   |   |                                                                          |  |  |  |  |
|                                                                           |    | V <sub>23</sub> |           |  |                                 |                                     |                     |                   |   |                                                                          |  |  |  |  |
|                                                                           |    |                 |           |  |                                 |                                     |                     |                   |   |                                                                          |  |  |  |  |
|                                                                           |    | A               |           |  | M                               | N.                                  | $\Omega$            | P                 | Q | R                                                                        |  |  |  |  |
|                                                                           |    | <b>Trx Date</b> | <u>YC</u> |  | Approp/Open Approp Adj          |                                     | <b>Encumbrances</b> | <b>Debit</b>      |   | <b>Credit Invoice Information</b>                                        |  |  |  |  |
|                                                                           | 2  | 25-Dec-2019 202 |           |  | 0.00                            | 0.00                                |                     | 0.00 775.67       |   | 0.00 004033 W. R. DYER BOOKBINDING Inv#: ALSKDFJ1234 InvDt: 27-Dec-2019  |  |  |  |  |
|                                                                           | 3. | 02-Jul-2019     | 20.       |  | 0.00                            | 0.00                                | 0.00                | 0.00              |   | 65.00 027549 DIANA SANDINI Inv#: TESTING FOR PCS VOIC InvDt: 22-Jun-2019 |  |  |  |  |
|                                                                           |    |                 |           |  | 0.00                            | 0.00                                |                     | 0.00 775.67 65.00 |   |                                                                          |  |  |  |  |
|                                                                           | 5  |                 |           |  |                                 |                                     |                     |                   |   |                                                                          |  |  |  |  |
|                                                                           | 6  |                 |           |  |                                 |                                     |                     |                   |   |                                                                          |  |  |  |  |

**Figure 4 After – the Excel® output includes the Vendor # and Vendor name in the Invoice Information column**

[ADM-AUC-GL-8377]

# <span id="page-2-0"></span>**2 YEAR END PROCESSING [Enhancement]**

**ADMINS** enhanced the email that is sent when the batch is submitted, canceled, or completed.

- 1. The site code was added to the subject of the email that is sent to the **GLYEAREND** distribution list, and
- 2. The **username** of person who submitted it was added to the body of the email.
- 3. The prompt was enhanced with a note on when the batch job will be run.

## <span id="page-2-1"></span>**2.1 Create New Fiscal Year (Batch) [Enhancement]**

<span id="page-2-2"></span>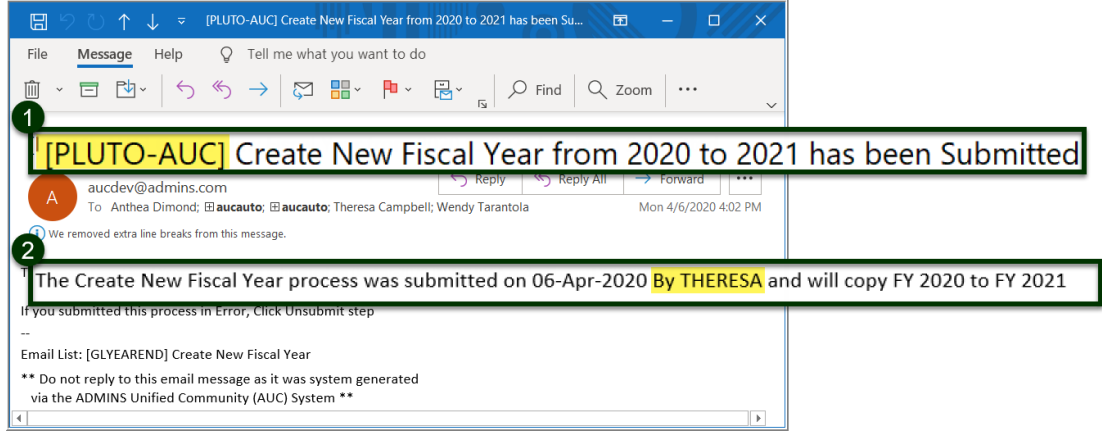

**Figure 5 Email for Create New Fiscal Year was enhanced**

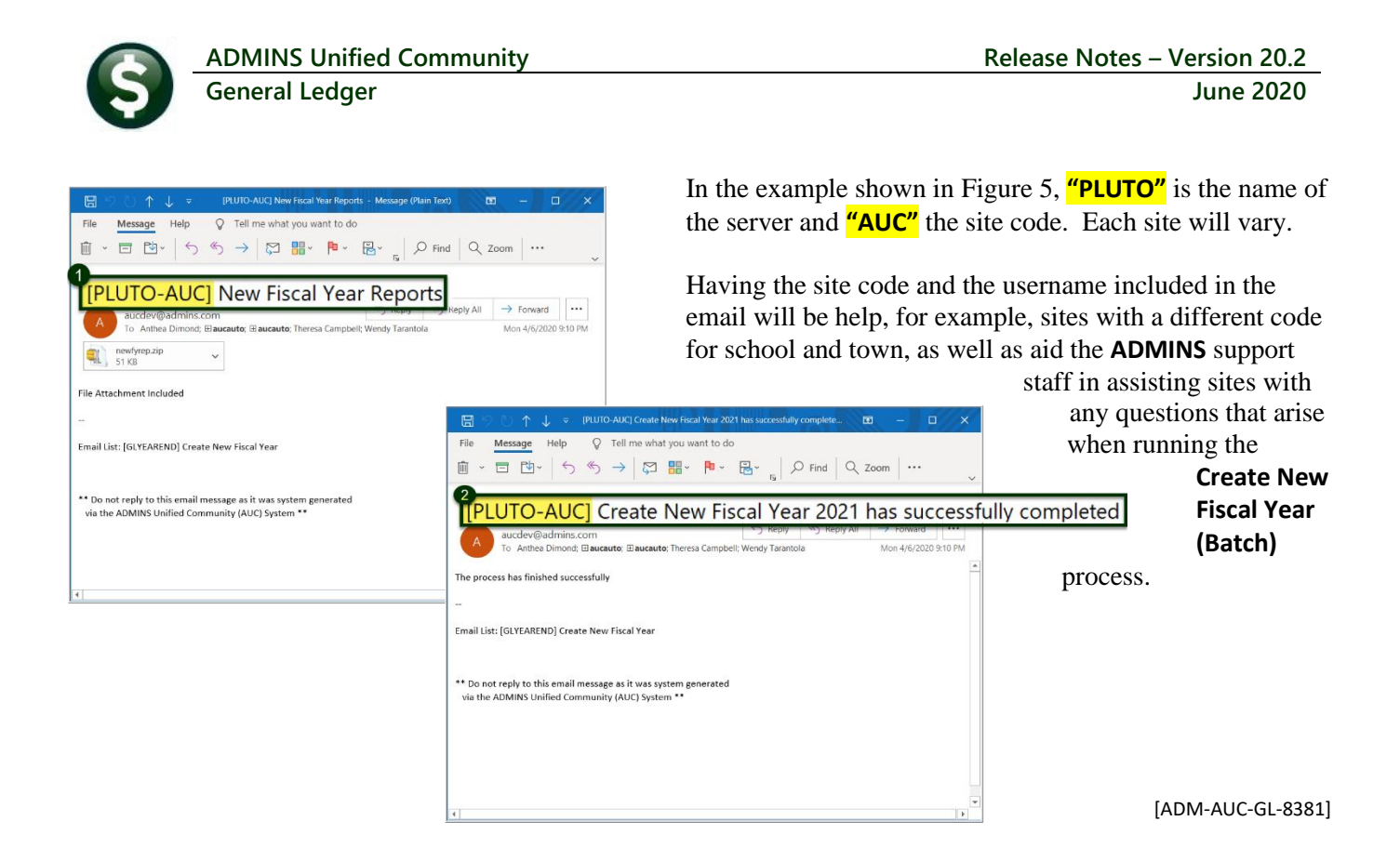

#### <span id="page-3-0"></span>**2.1.1 Prompt Updated with Time and Days Process Can be Run [Enhancement]**

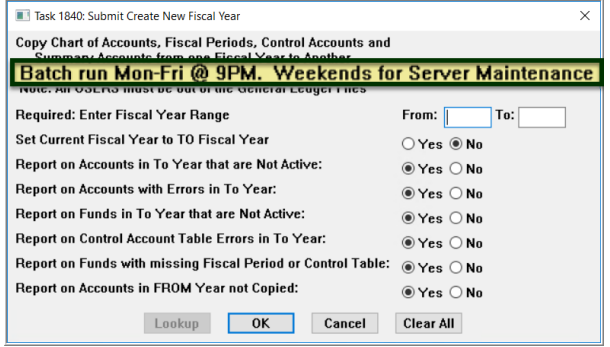

**ADMINS** updated the prompt for the **Ledgers Year End Processing > Create New Fiscal Year (Batch)** process to note that the process will run only on Monday through Friday at 9:00PM. This allows sites to conduct server maintenance on the weekend without interrupting **AUC** jobs. If the job is submitted on a Saturday or Sunday, the job will be run on Monday night at 9:00PM.

[ADM-AUC-GL-8385]

## <span id="page-3-1"></span>**2.2 Fiscal Year End Documentation [Enhancement]**

The **GL–720 Create New Fiscal Year** document was enhanced with examples of the reports produced by the process.

The **GL–710 Fiscal Year Checklist** was updated to use current screen shots.

[ADM-AUC-GL-8382]

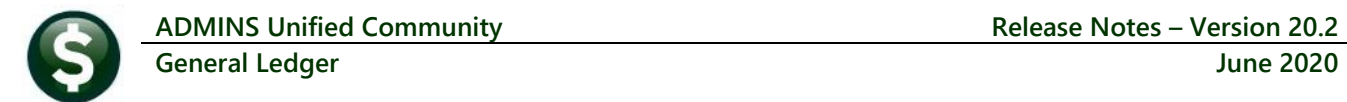

Acquire Payroll Transa

## <span id="page-4-0"></span>**3 INTERFACES/IMPORTS [Enhancement]**

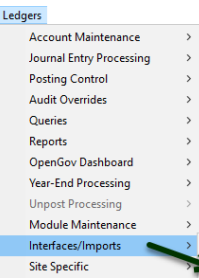

**ADMINS** offers the option to use an upload for payroll transactions that are imported from third party systems. Prior to the software update, the file name and directory location could not include spaces.

Now, the file selection screen will no longer display an error message if a file name or folder path contains spaces. This allows more flexibility as to which folders are used and allows for more "user friendly" file names. **VMS** Transactions

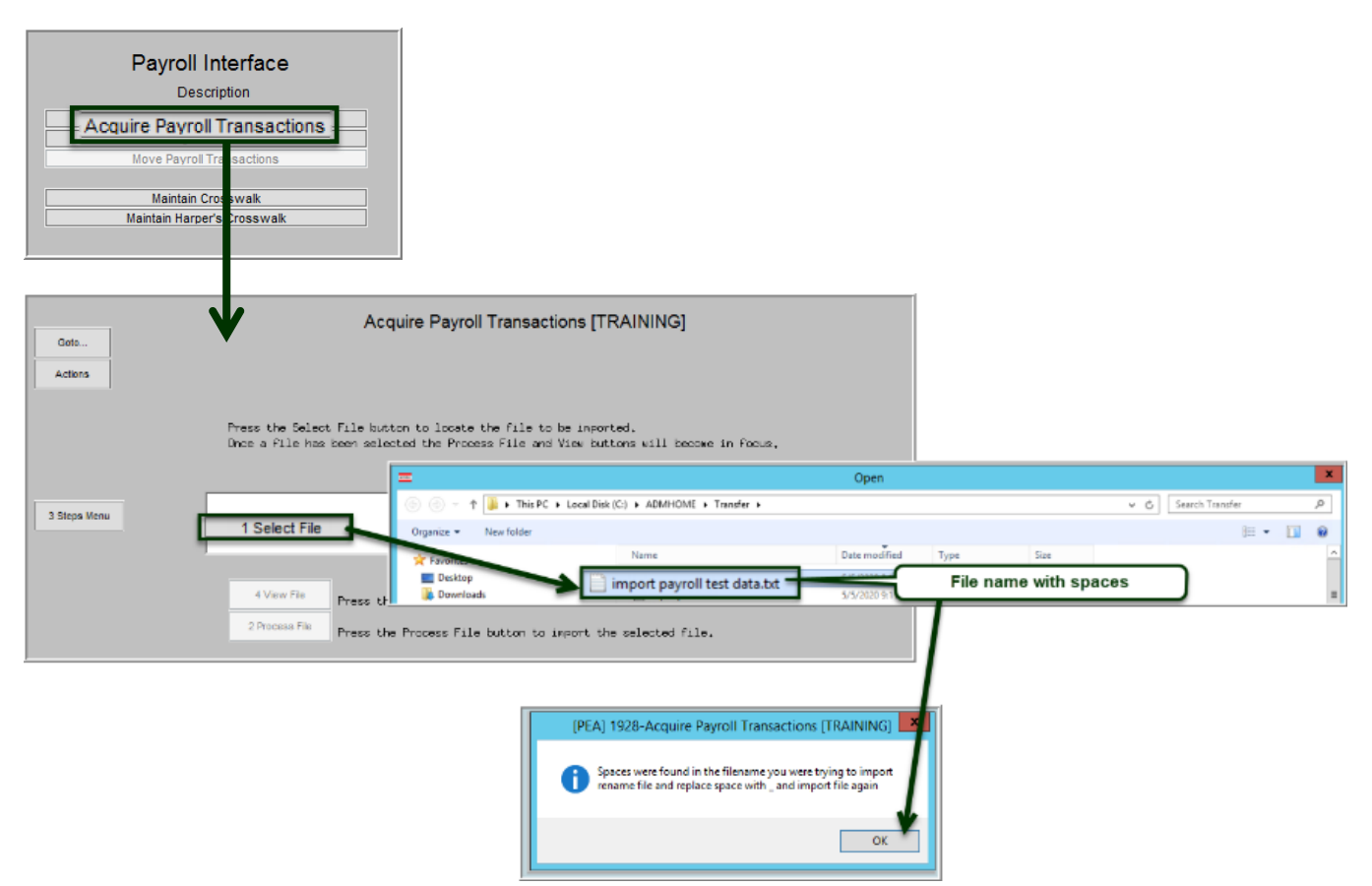

**Figure 6 Before – file and folder names with embedded spaces were not allowed**

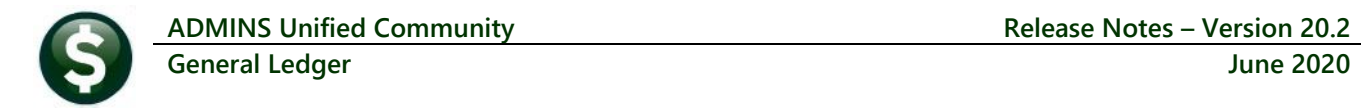

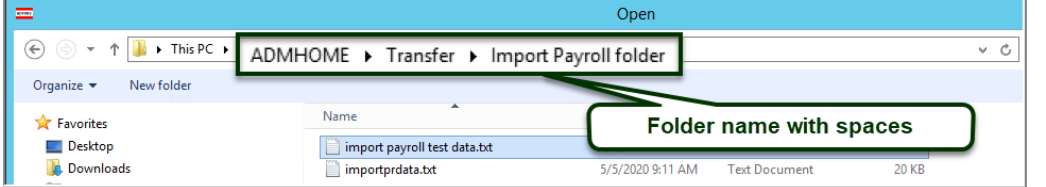

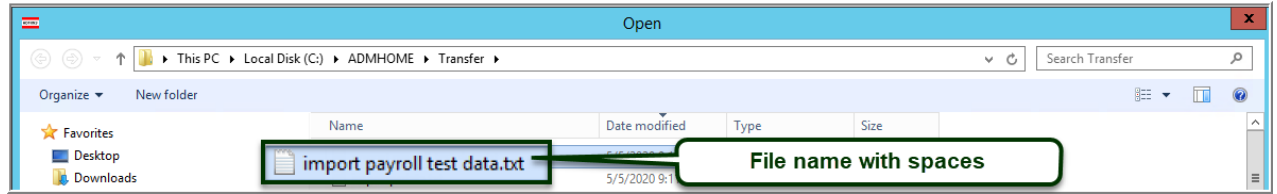

**Figure 7 Examples of Folder and File names that include spaces and may be used for processing payroll uploads**

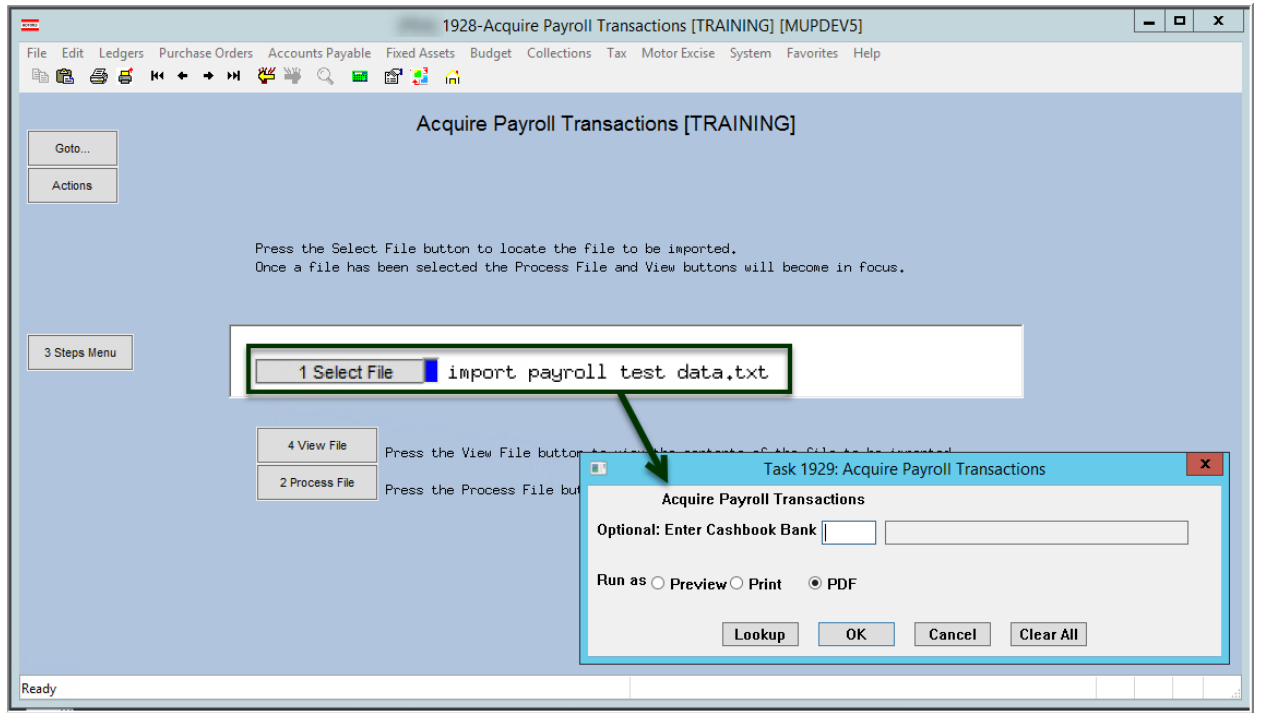

**Figure 8 After – File and folder names with spaces are valid and will load**

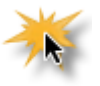

Note: the **[2 Process File]** button will work for file and folder names that contain spaces. The **[4 View File]** button *does not* currently work for file and folder names that contain spaces. If using the **[4 View File]** feature is needed, save the file and folder names without spaces.

[ADM-AUC-GL-8369]

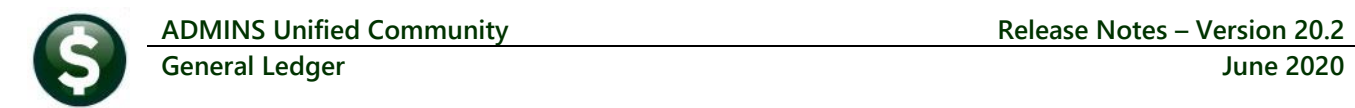

## <span id="page-6-0"></span>**4 COPY LIVE TO TRAINING [Enhancement]**

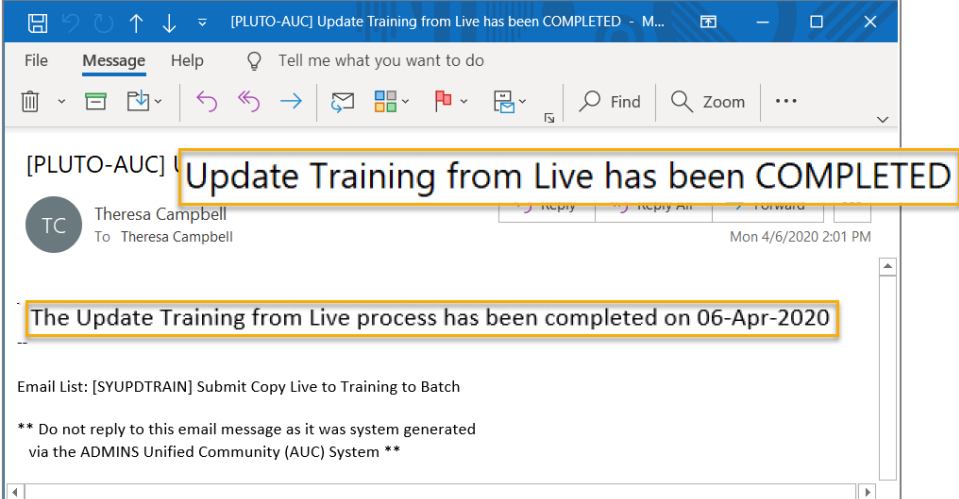

The process was enhanced to send an email to the members of the **SYUPDTRAIN** Distribution List on completion.

This change was installed on sites in April 2020 and is included here to document the change.

#### **Figure 9 Email notification that the update of the training area is complete**

Anyone submitting the process should check the **SYUPDTRAIN** Distribution List to make sure their username is in the **SYUPDTRAIN** list.

See **GL–1200 Copy Live to Training (Batch)** for details on this feature.

[ADM-AUC-SY-8114]

## <span id="page-6-1"></span>**5 HELP REFERENCE LIBRARY**

<span id="page-6-2"></span>The following new or updated documentation was added to the **Help Reference Library**.

#### **5.1 New or Updated Documents**

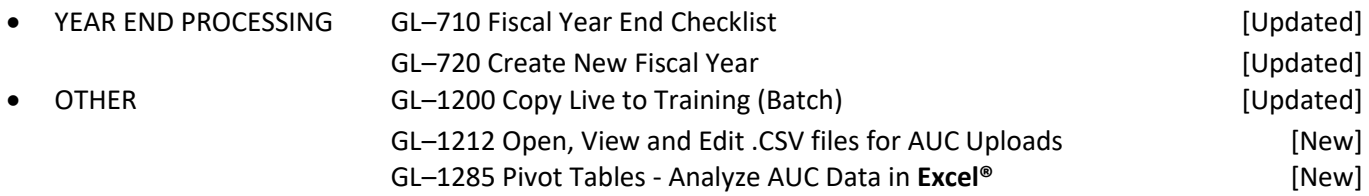